Code for Asia

# **EDvengers**

A guide on how to use EDvengers platform for Climate Hack 2022

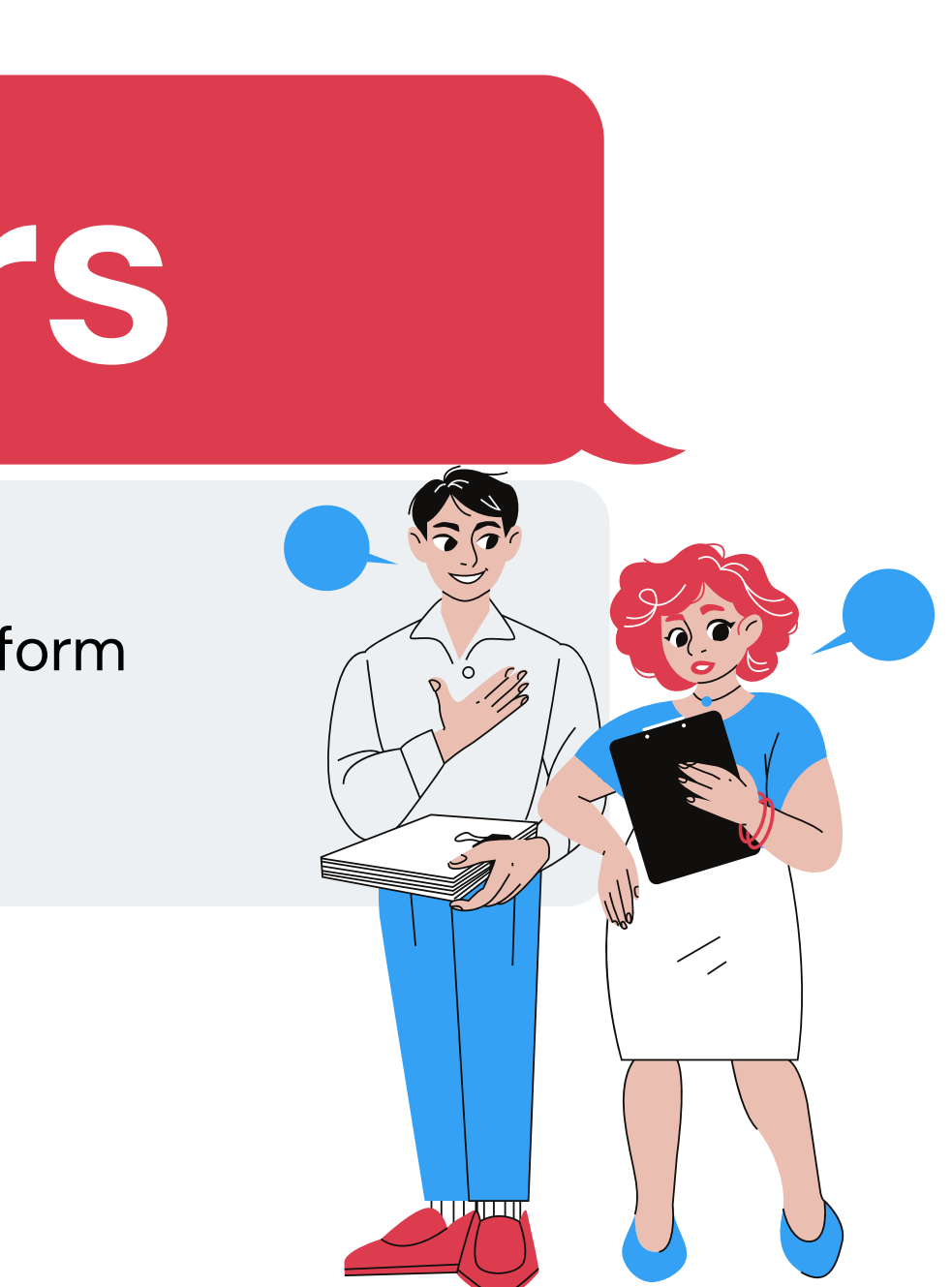

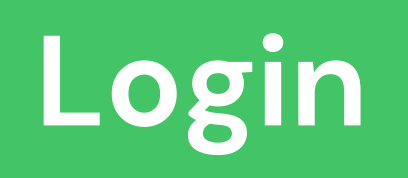

**EDvengers** HOME

## Discover th latest opportunit

Brought to you by {Code for Asia}

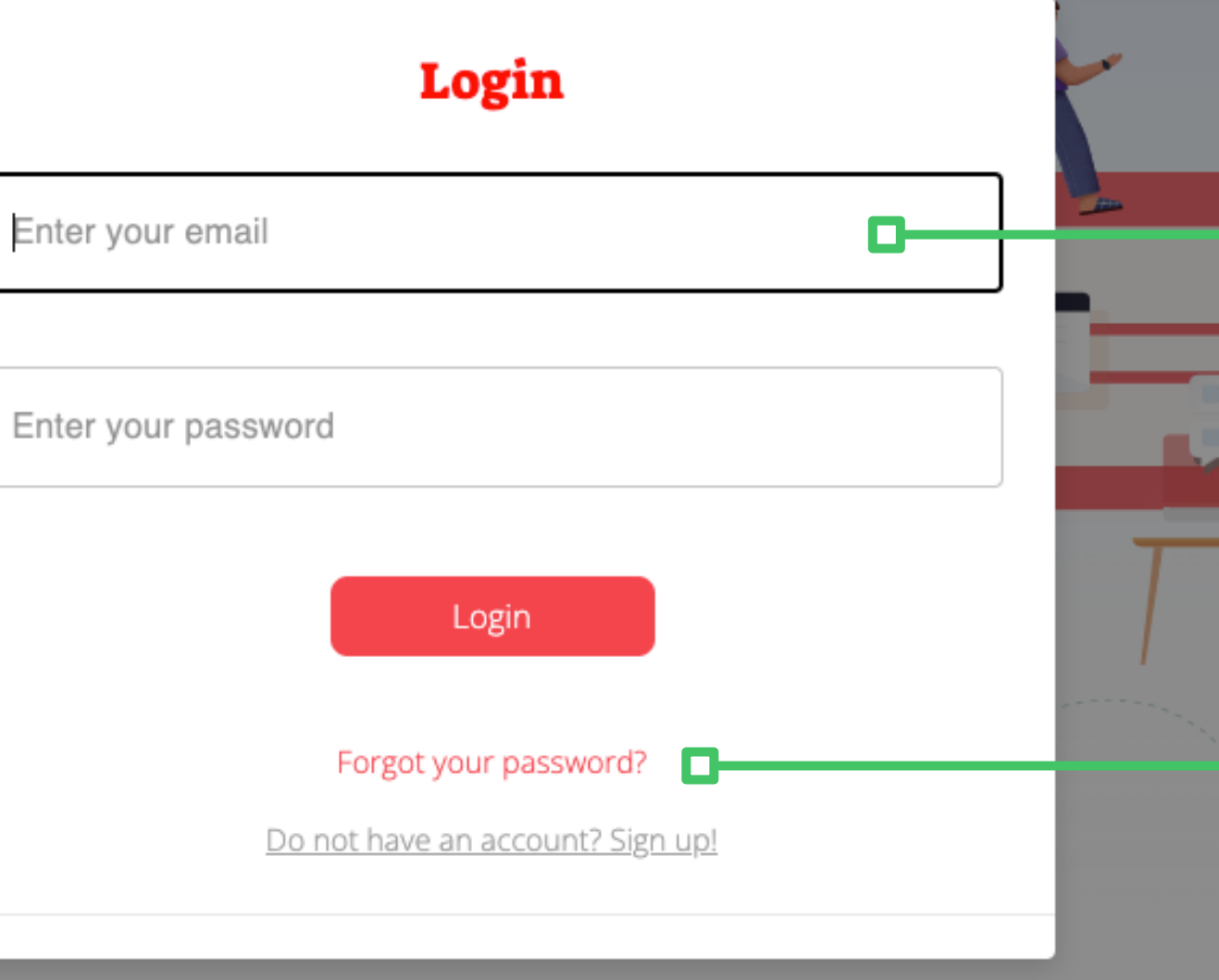

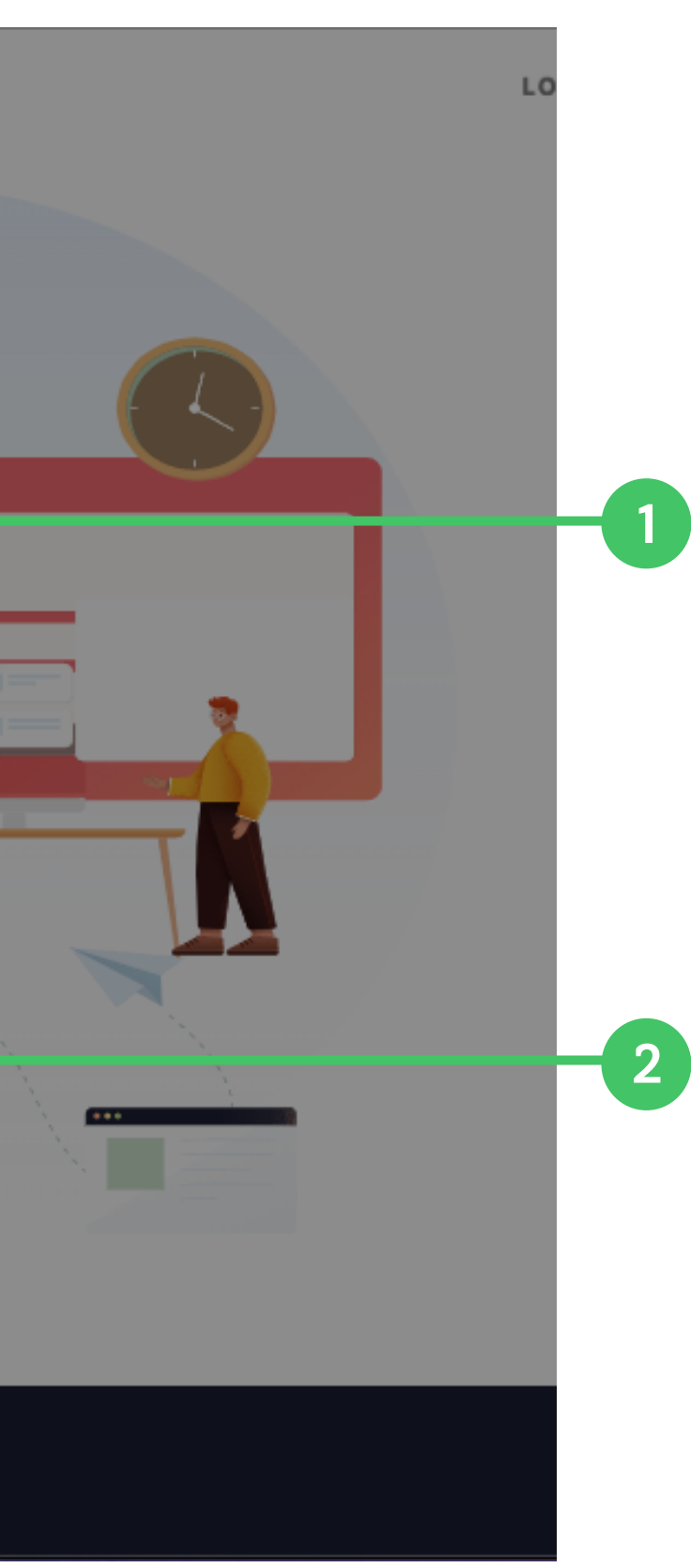

**Enter your registered email address and auto-generated password (check your email).**

**You can change your password by clicking on the "Forgot your password?" link.**

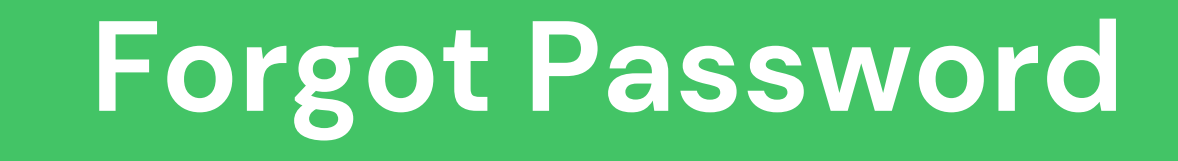

**EDvengers** HOME

## **Discover the latest** opportunit

Brought to you by {Code for Asia}

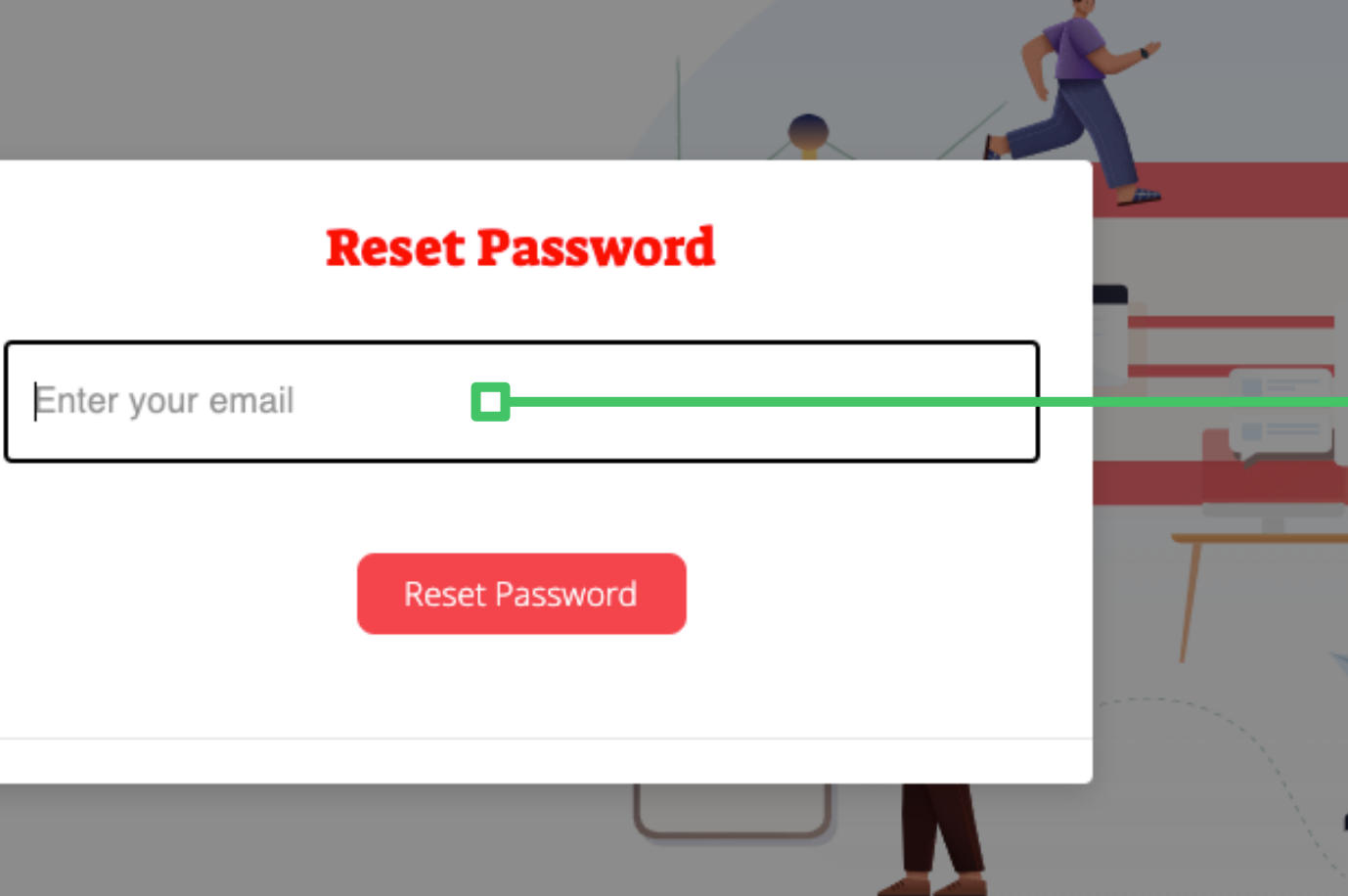

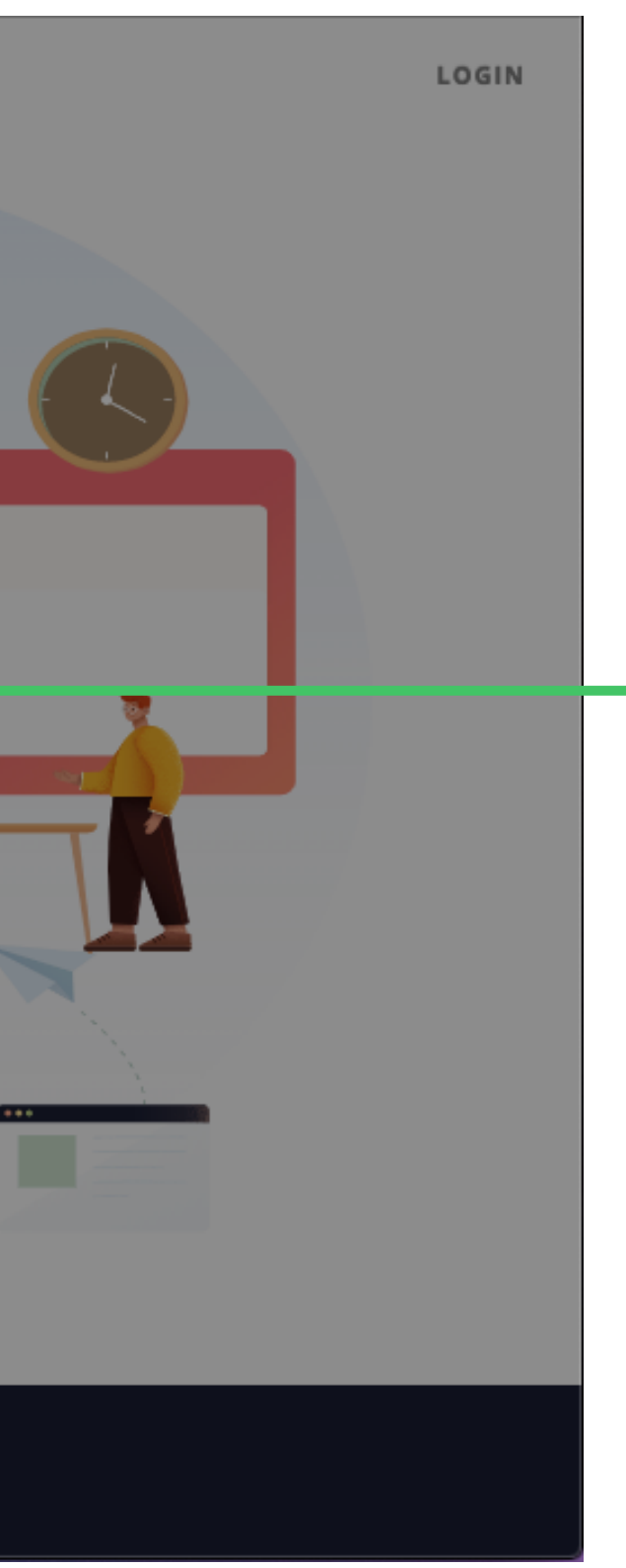

Enter your registered email address for the reset password link.

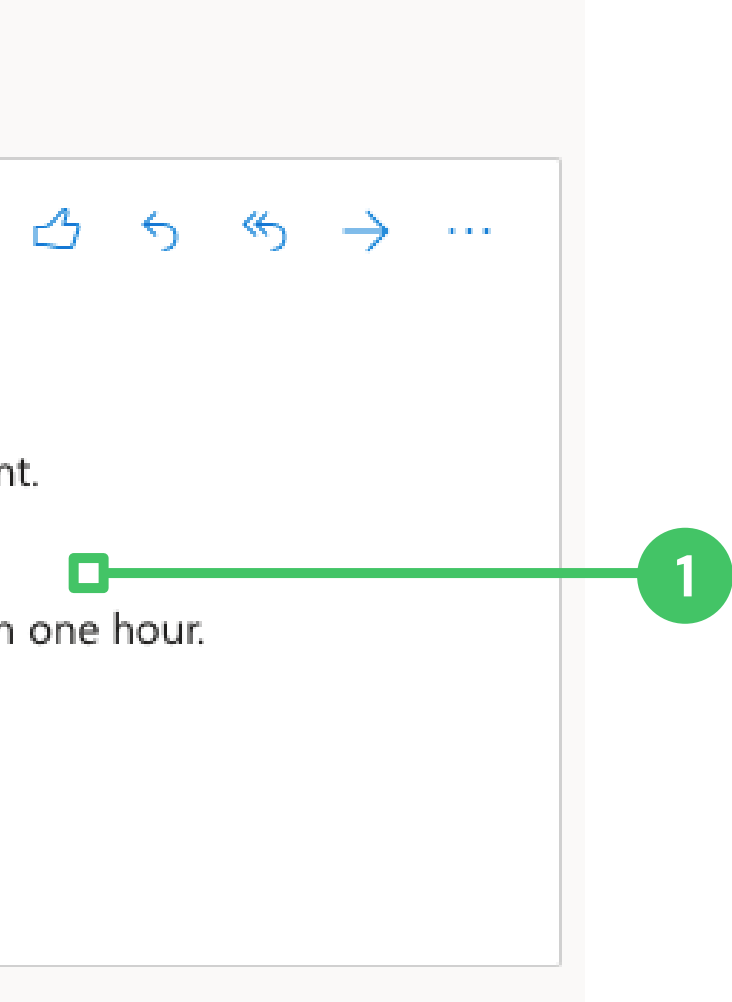

## **Forgot Password**

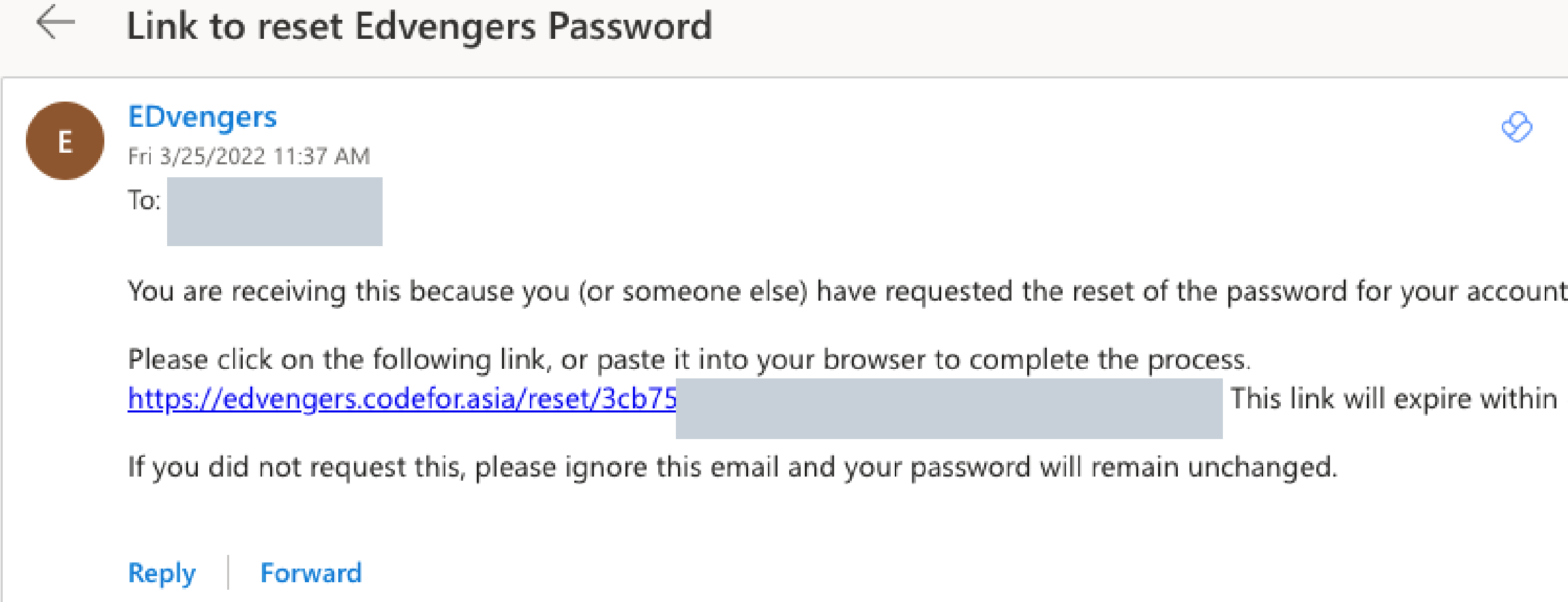

**Click the reset password link to complete the change password process.**

## **Forgot Password**

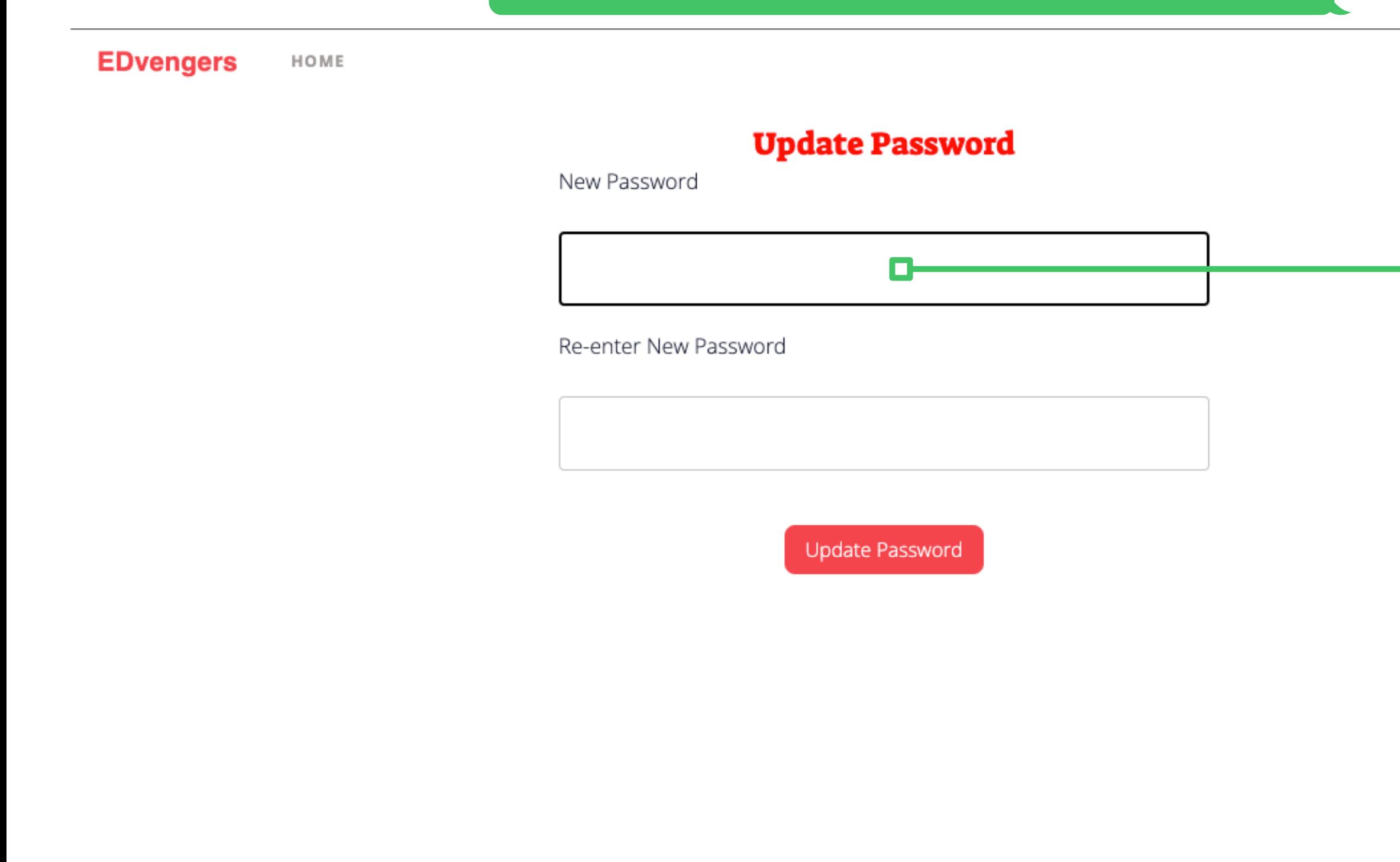

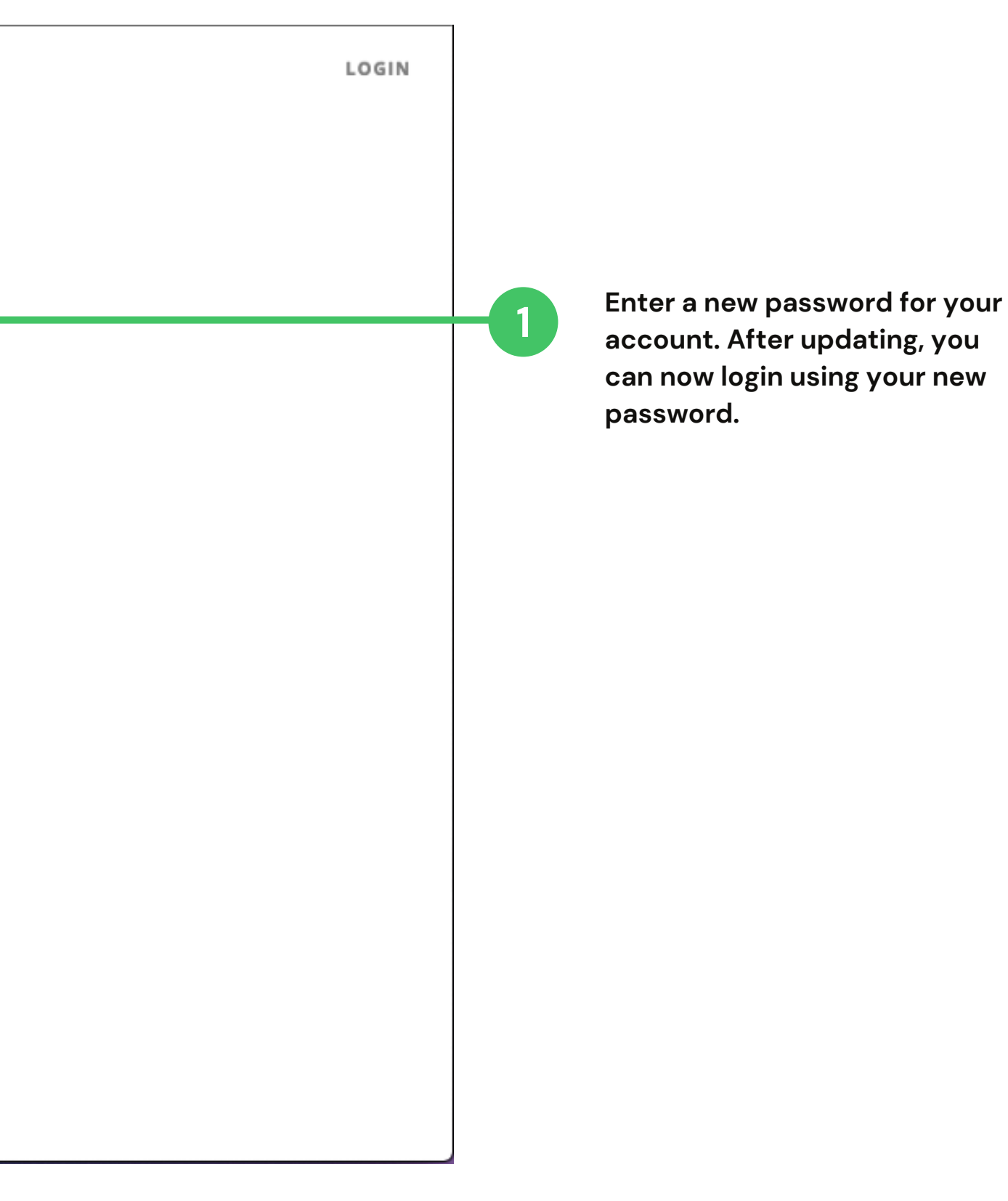

1 Other participants can invite<br>you to their team, and this is ther participants can invite where you will see the team requests sent to you. You can **c o n f i r m o r r e j e c t t h e i r r e q u e s t ( s ) .**

> This is the Climate Hack 2022 event card, an indication that **y**ou're currently registered to **t h e e v e n t .**

**T h i s i s w h e r e y o u w ill a d d** members to your team.

This is where you will see forms that you will need to accomplish (RSVP for May 1 Mentorship and **F e e d b a c k )**

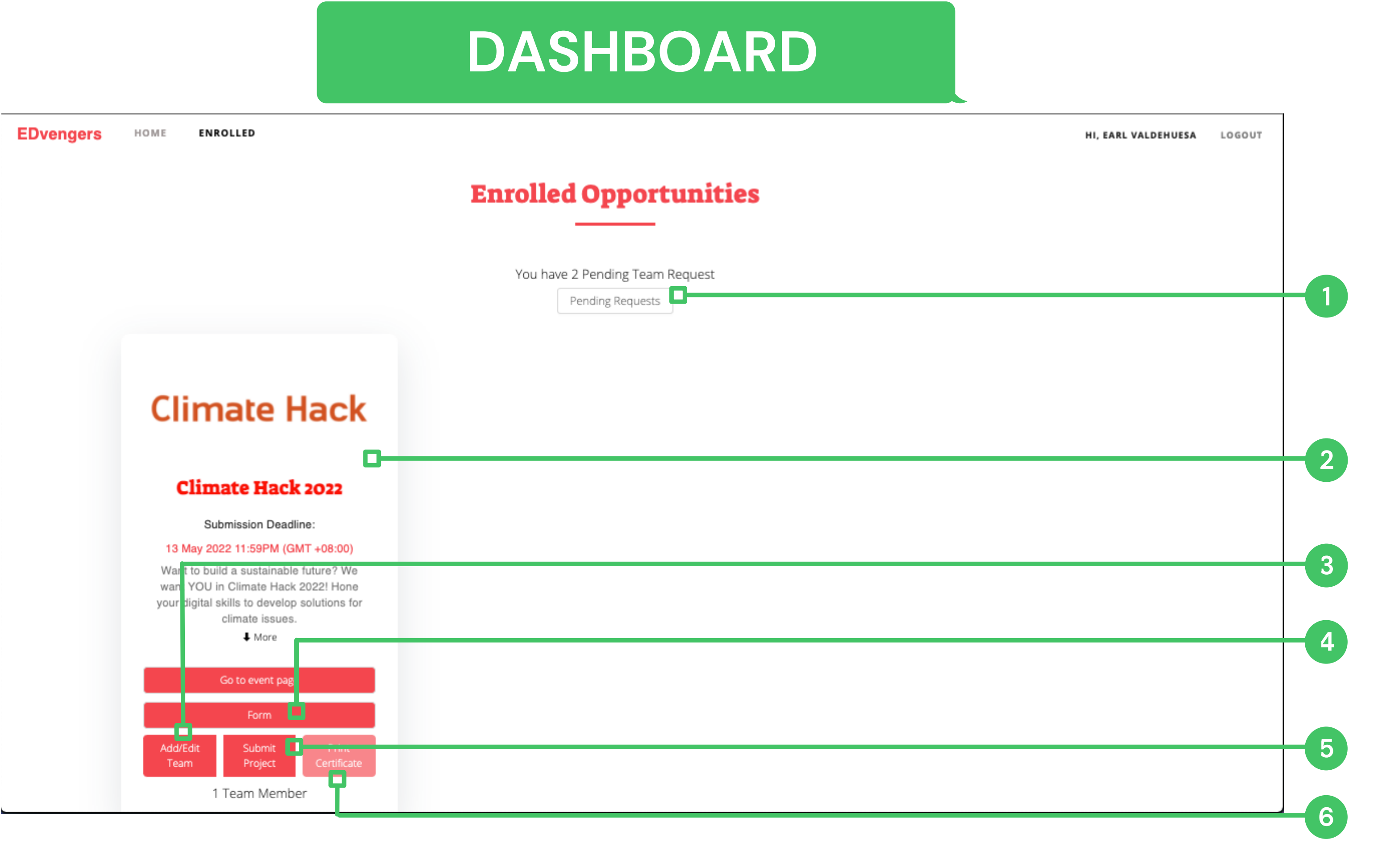

**T h i s i s w h e r e y o u w ill s u b m it y o u r p r o j e c t .**

**Y o u r E - c e r t w ill b e a v a ila ble** (after submission deadline) provided you have submittted a project and completed the **f e e d b a c k f o r m**

## **ADD/EDIT TEAM**

**EDvengers** HOME

**ENROLLED** 

## **Enrolled Opportunities**

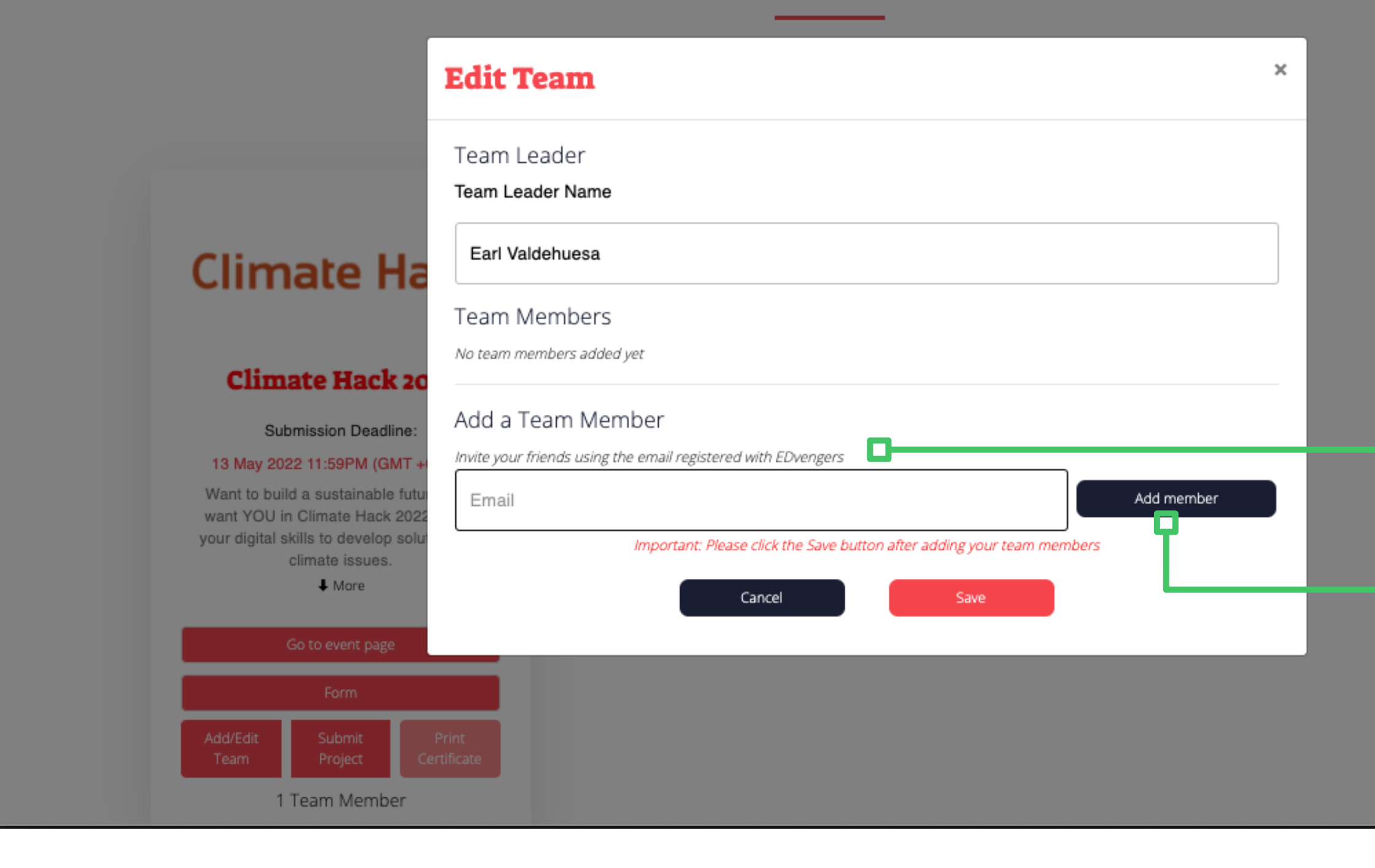

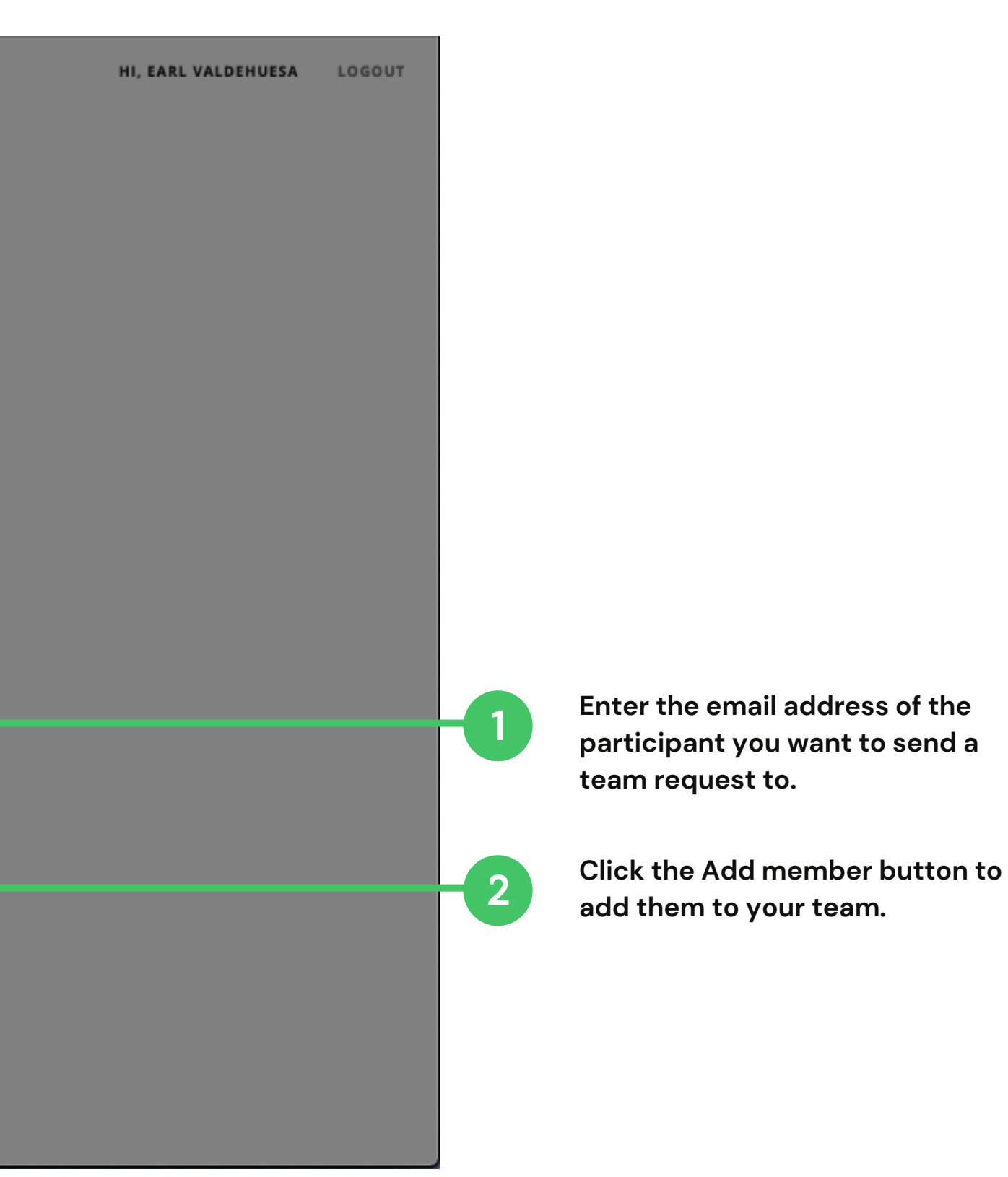

## **ADD/EDIT TEAM**

**EDvengers** HOME

**ENROLLED** 

### **Enrolled Opportunities**

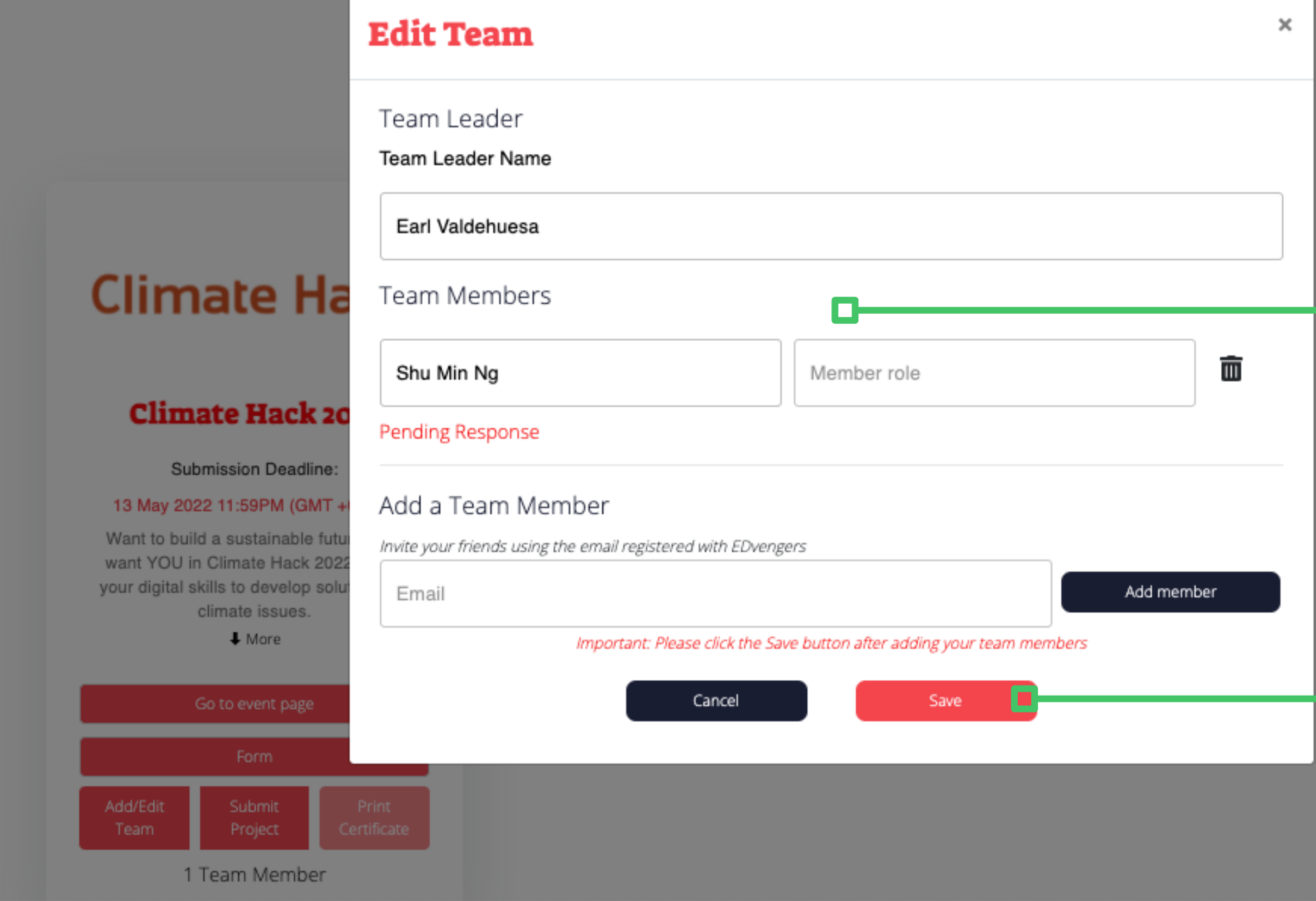

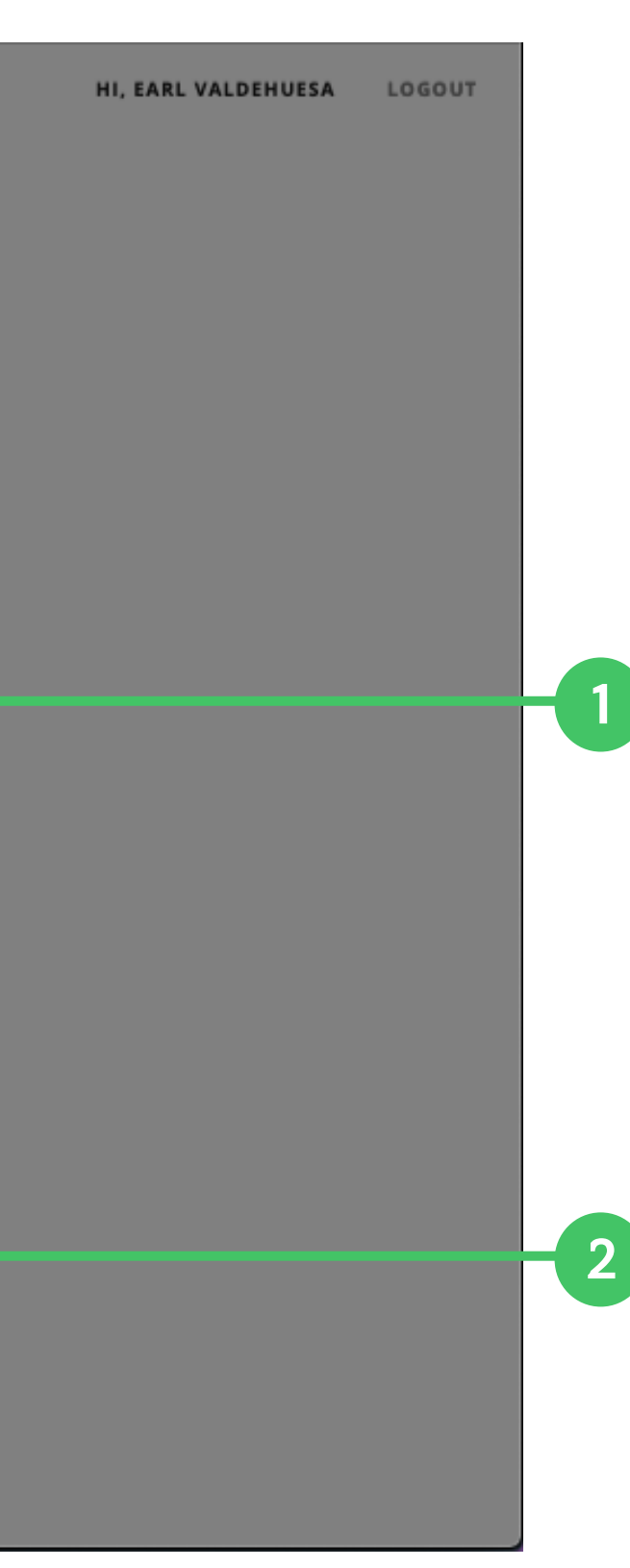

**When you clicked the Add member button, the user will be added to your Team Members list. You can enter their role in your team in the Member role field. If you wish to delete this user from the team, you can click the trash bin button to do so.**

**The team request is not yet sent. To complete the process, you need to click the Save button. This will send the request to the user.**

## **TEAM REQUEST**

**EDvengers** HOME **ENROLLED** 

### **Enrolled Opportunities**

You have 2 Pending Team Request

### **Pending Team Request**

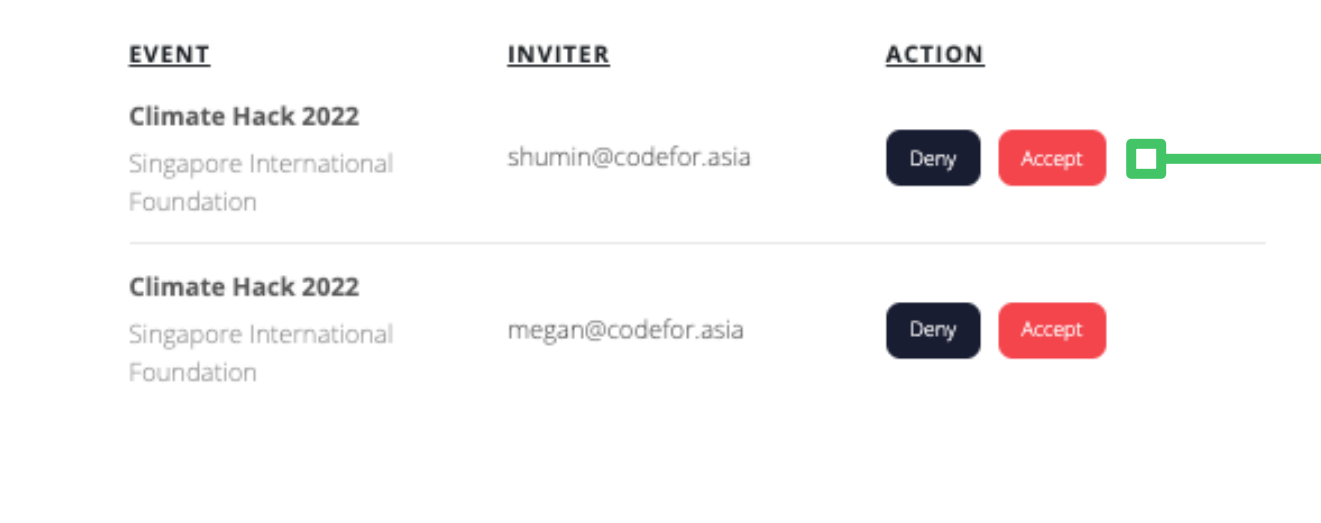

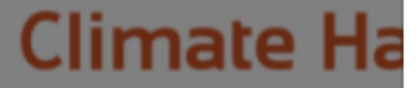

#### **Climate Hack 20**

**Submission Deadline:** 

#### 13 May 2022 11:59PM (GMT +

Want to build a sustainable futu want YOU in Climate Hack 202 your digital skills to develop solu climate issues.

 $#$  More

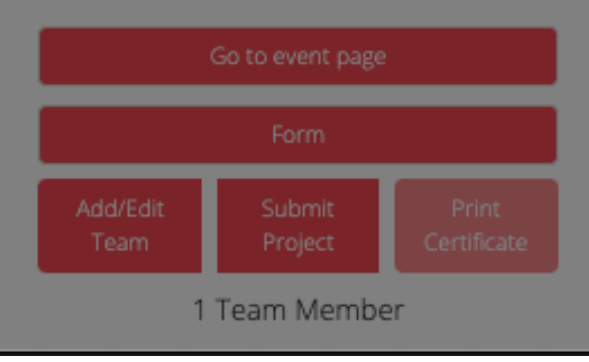

HI, EARL VALDEHUESA LOGOUT

Accept or reject the pending team request. You can get multiple requests on the same event, but you can only join one team. After you have accepted one, the other requests will be deleted.

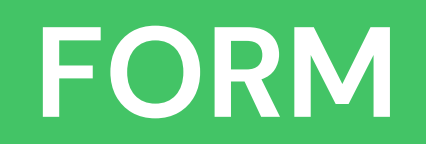

**EDvengers** 

ENROLLED **O** HOME

### **Enrolled Opportunities**

You have 2 Pending Team Request

Pending Requests

## **Climate Hack**

### **Climate Hack 2022**

#### Submission Deadline:

#### 13 May 2022 11:59PM (GMT +08:00)

Want to build a sustainable future? We want YOU in Climate Hack 2022! Hone your digital skills to develop solutions for climate issues.

 $\clubsuit$  More

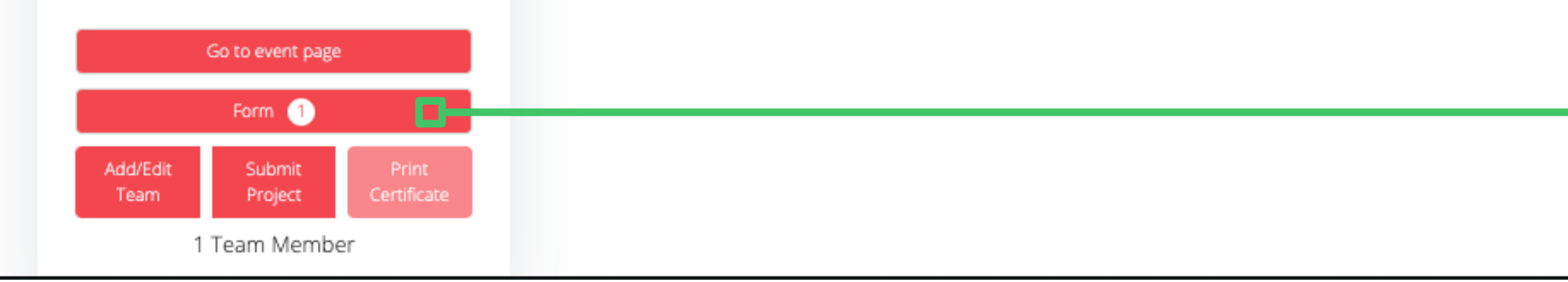

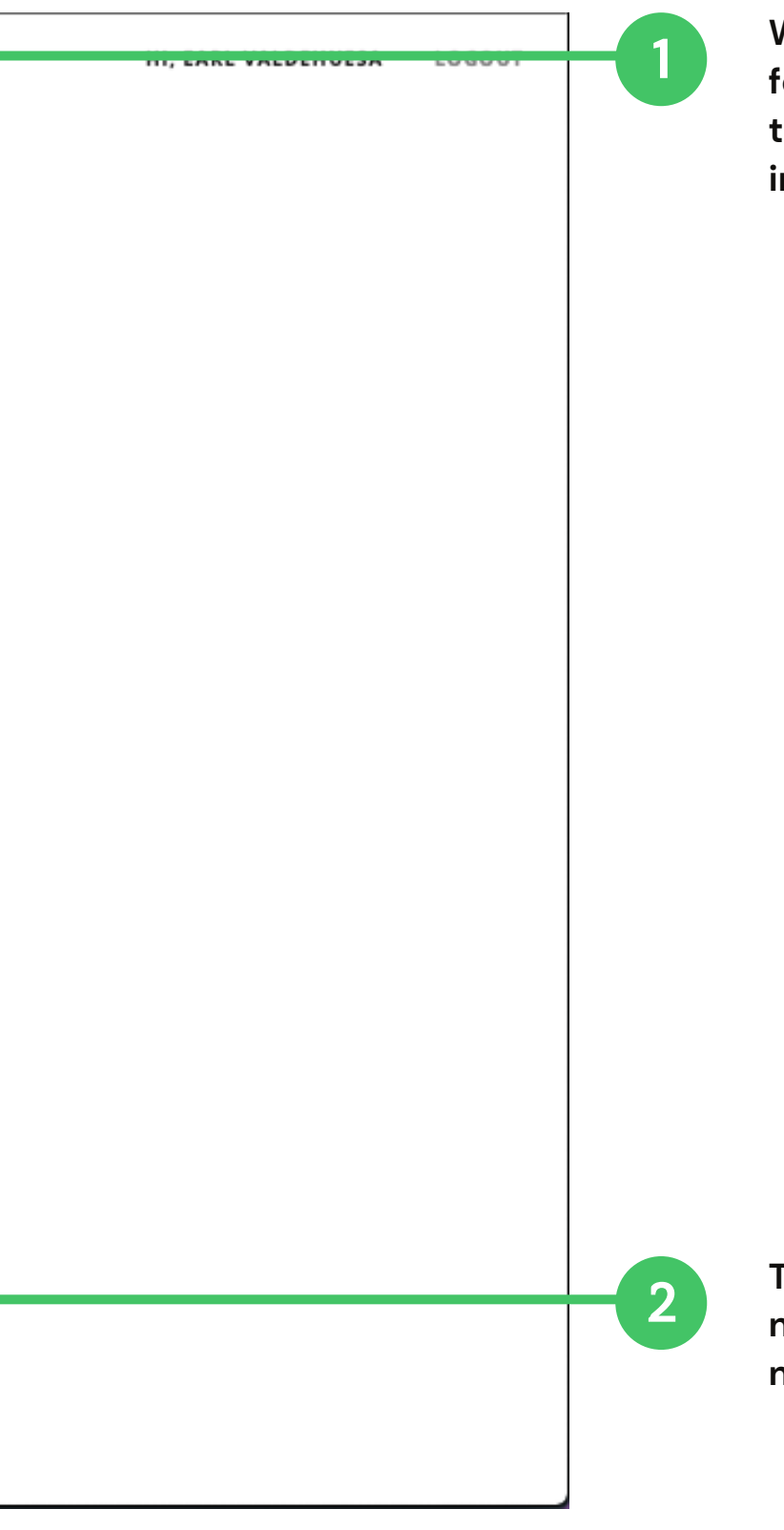

When there's an available form for you to fill, the Enrolled tab on the menu bar will have a red indicator.

The Form button shows the number of available form(s) you need to fill.

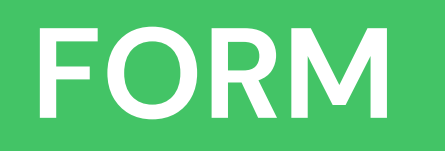

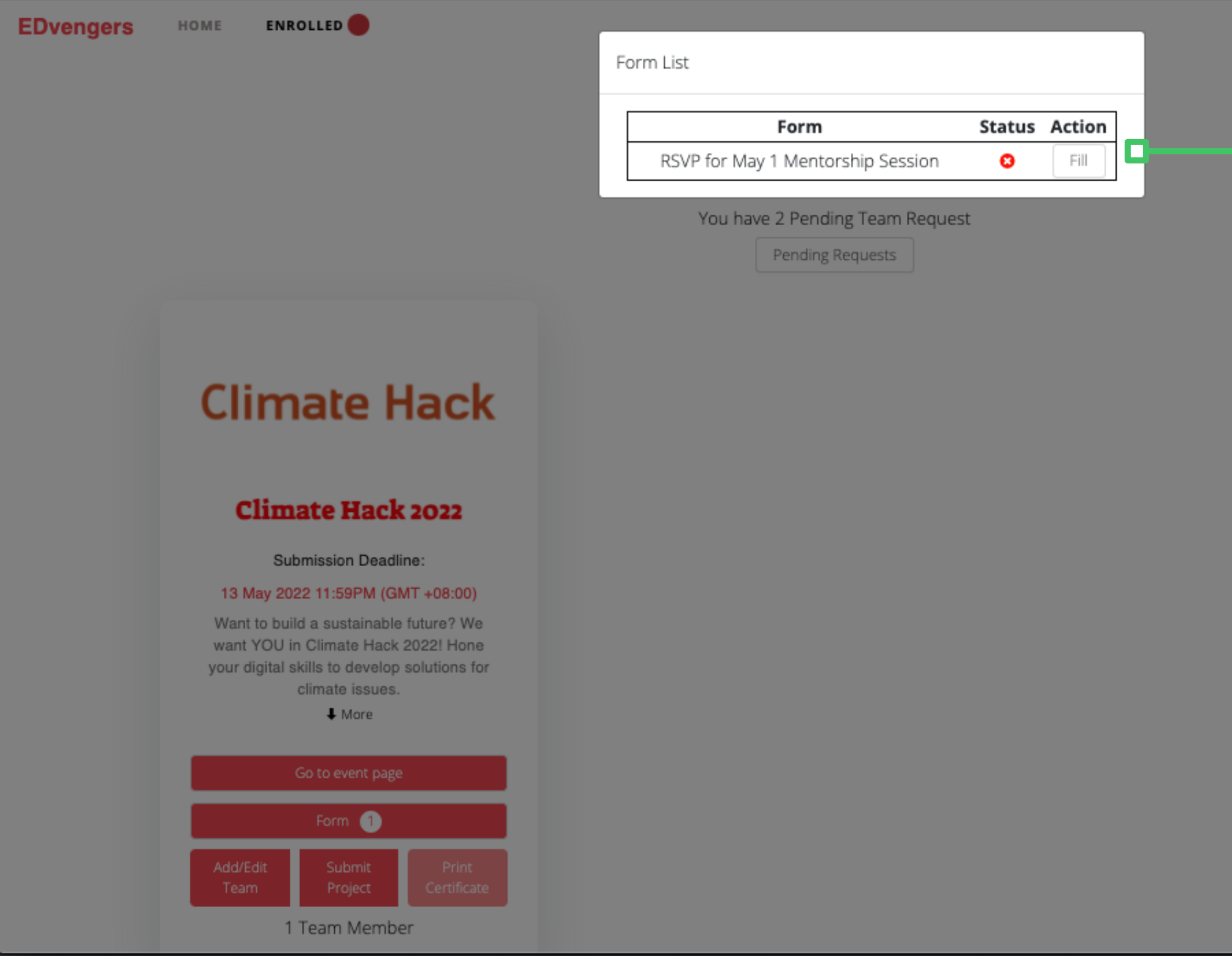

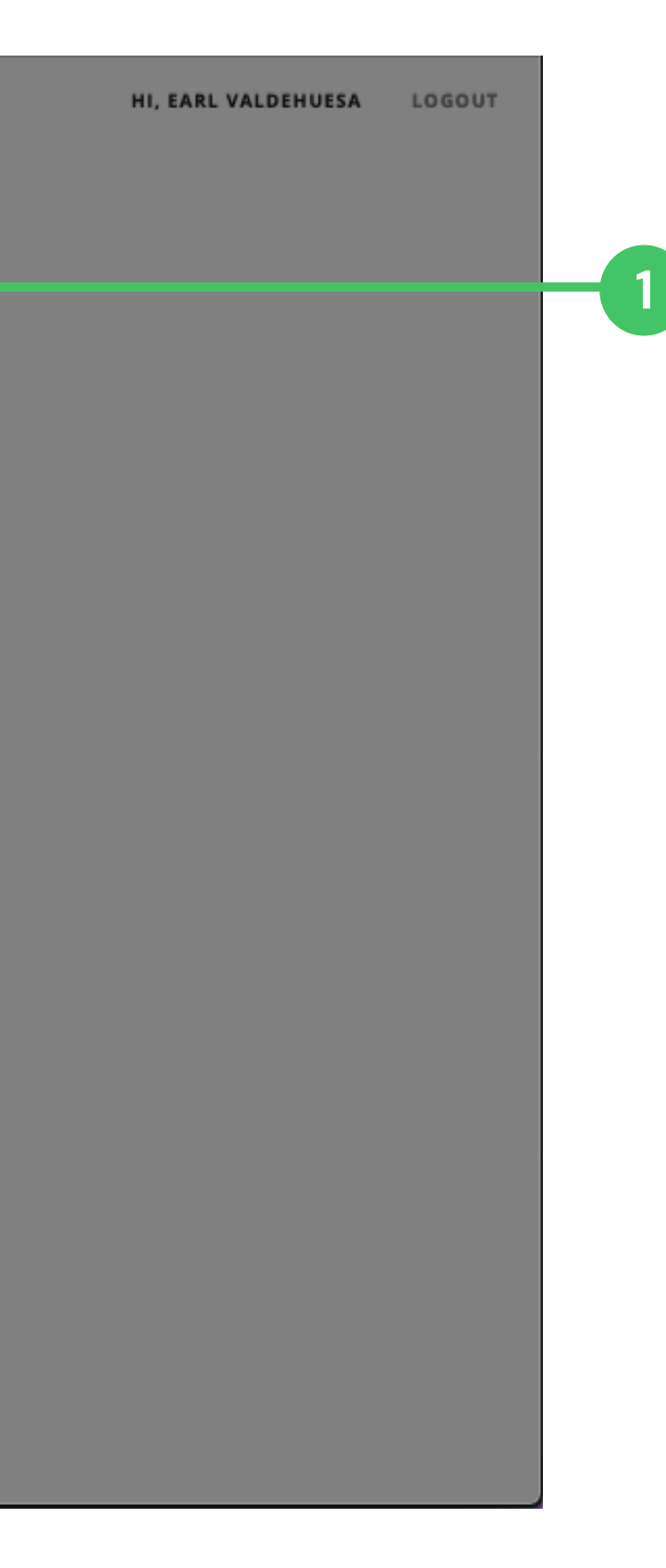

**1** Clicking the Form button opens<br>the Form list, showing all the **the Form list, showing all the a v a ila ble f o r m s f o r y o u t o f ill.**

## **FORM**

EDvengers HOME ENROLLED

## **Climate Hack**

### **Climate Hack 2022**

#### Submission Deadline:

#### 13 May 2022 11:59PM (GMT +08:00)

Want to build a sustainable future? We want YOU in Climate Hack 2022! Hone your digital skills to develop solutions for climate issues.

 $#$  More

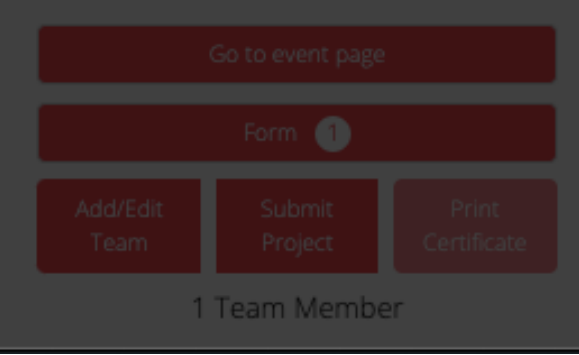

## **RSVP** for May 1 Mentorship

### **Session**

Please indicate your interest for a mentorship session below.<br>This is a first-come first-served basis and at least 1 of your<br>team members should be available. Are you interested and<br>available on 1 May 2022 Sunday 1:00pm -

П

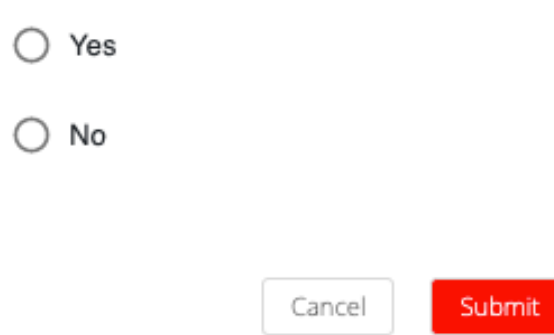

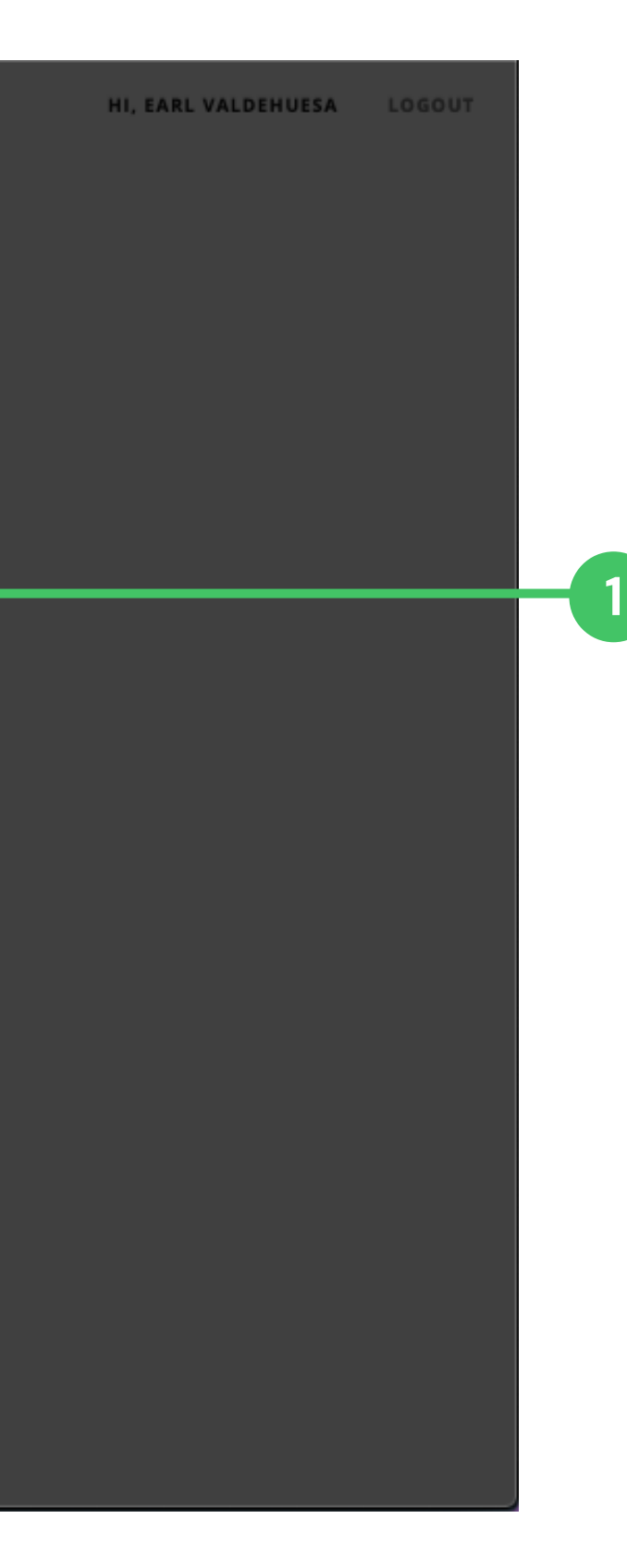

The Fill button will open the form that you need to fill. This is the RSVP for May 1 Mentorship form where you can indicate interest for mentorship.

## **SUBMIT PROJECT**

**EDvengers** 

HOME **ENROLLED** 

### **Submit A Project for Climate Hack 2022**

#### Team name

N/A

#### Project name \*

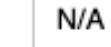

### **Climate Ha** Challenge area tackled \*

### **Climate Hack 20**

#### **Submission Deadline:**

#### 13 May 2022 11:59PM (GMT +

Want to build a sustainable futu want YOU in Climate Hack 202 your digital skills to develop solu climate issues.

 $#$  More

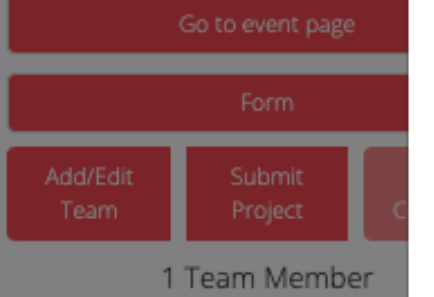

#### Summary Pitch \*

Please give us a short summary of your solution (150-300 words). This word count is just a suggestion. Feel free to go higher or lower as you wish.

e.g. "My company, (name of company), is developing (a defined offering) to help (a defined audience) (solve a problem) with (secret sauce)." See: https://fi.co/pitch\_deck#elevator

You can further substantiate this write-up with details and elaborations to help us better understand your submission, including but not limited to a description of the problem that you're solving, how your solution works, team make-up, technology stack or tools used/etc.

N/A

#### Tell us more about your project \*

What inspired you? What have you learned? What challenges did you face?

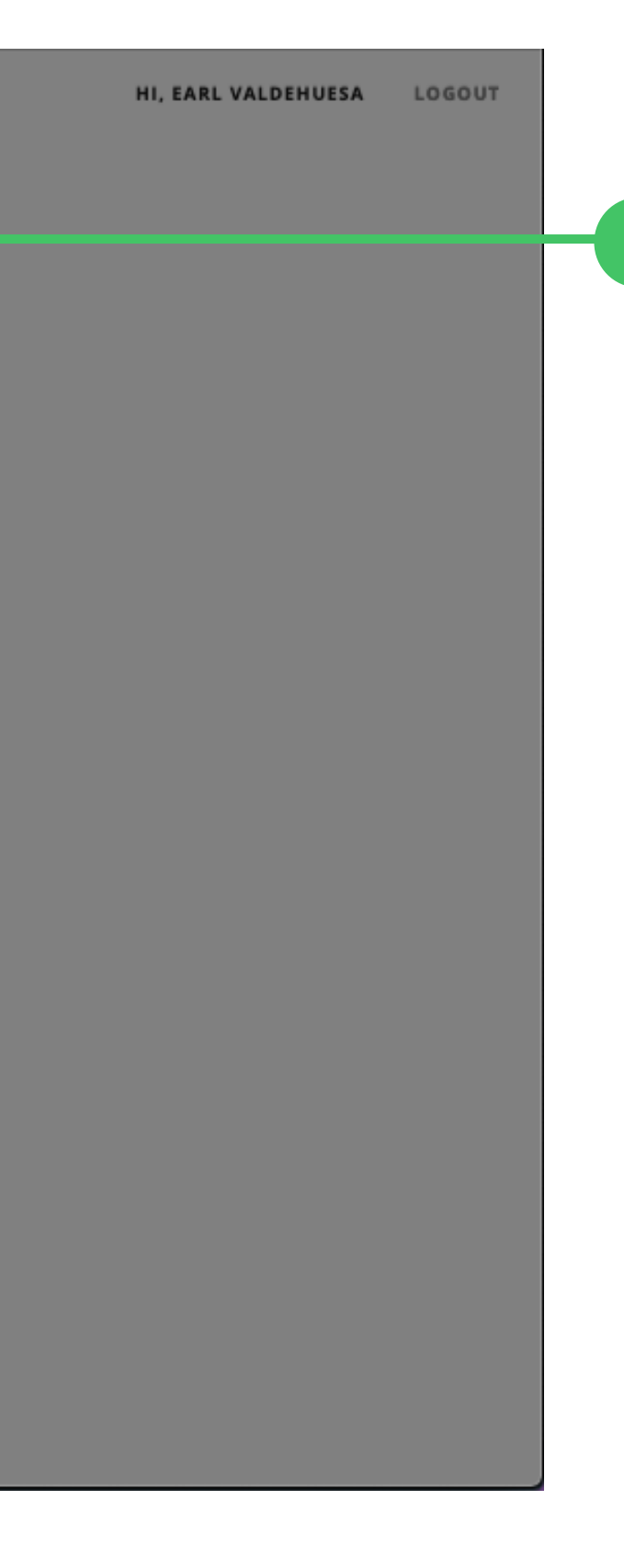

 $\pmb{\times}$ 

÷

D

You can submit your project prior to the submission deadline.

## **SUBMIT PROJECT**

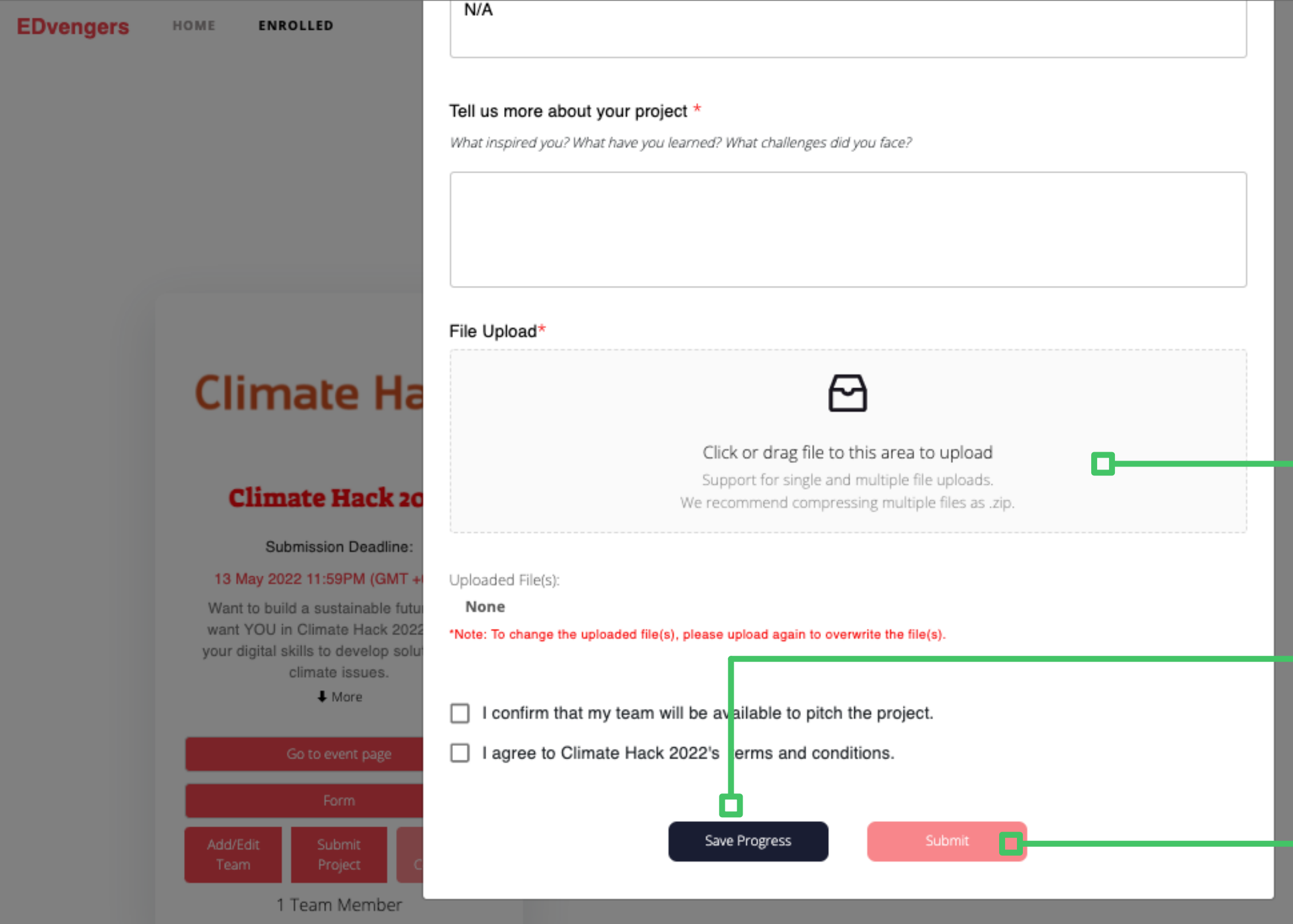

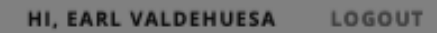

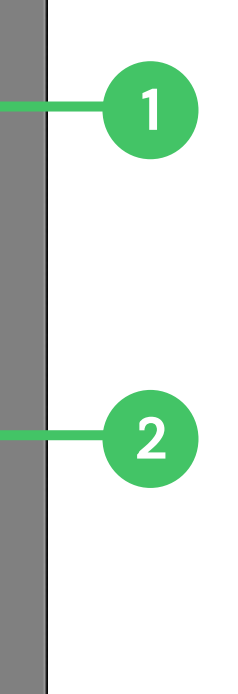

You can drop your pitch deck file(s) here. If you have multiple files to upload, we recommend zipping them to a single file.

You can save your progress to this form by clicking the Save Progress button. Then you can get back to completing this form later and submit.

**3**

Once you click Submit, this process is final and irreversible. Make sure to double check your submissions.